# **Opera**

----------------------------------------------------------------------------------------------------------------------------------------------------------

1. a) Click on "Menu", hover mouse on the "Settings" then hover mouse on the "Quick preferences" and mark the "Enable JavaScript" checkbox.

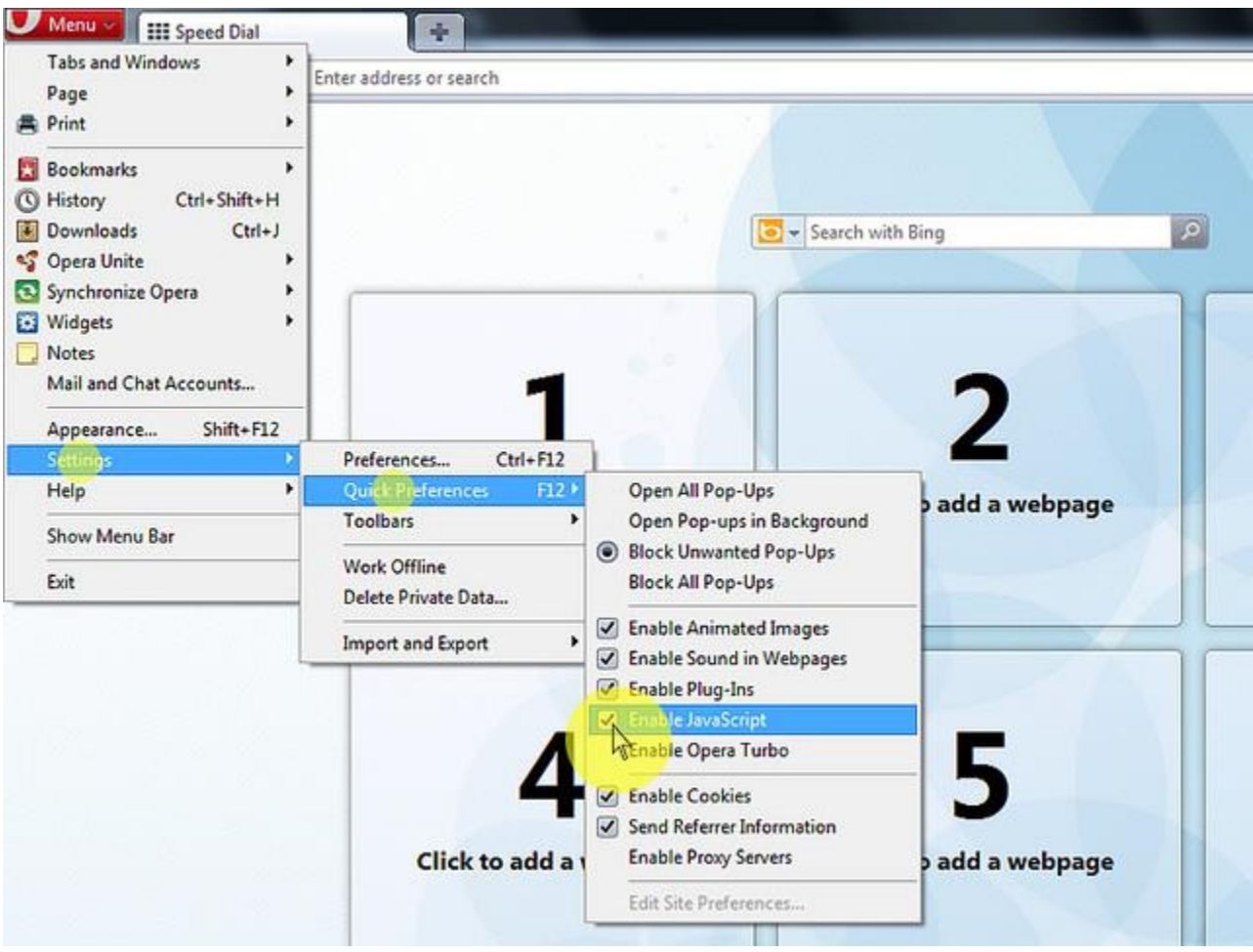

1. b) If "Menu bar" is shown click on the "Tools", hover mouse on the "Quick preferences" and mark the "Enable JavaScript" checkbox.

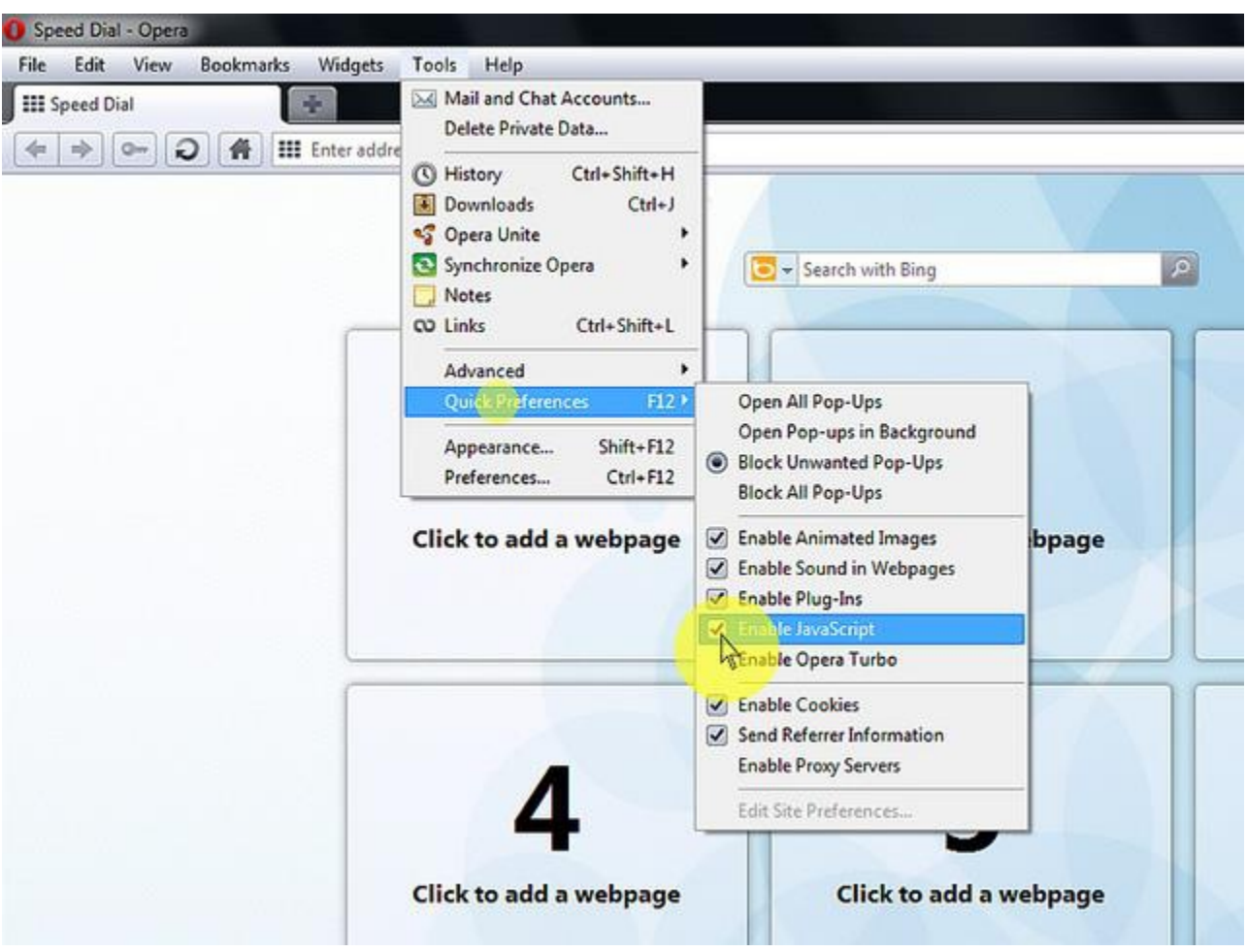

## 1. On the web browser menu click "Tools" and select "Preferences".

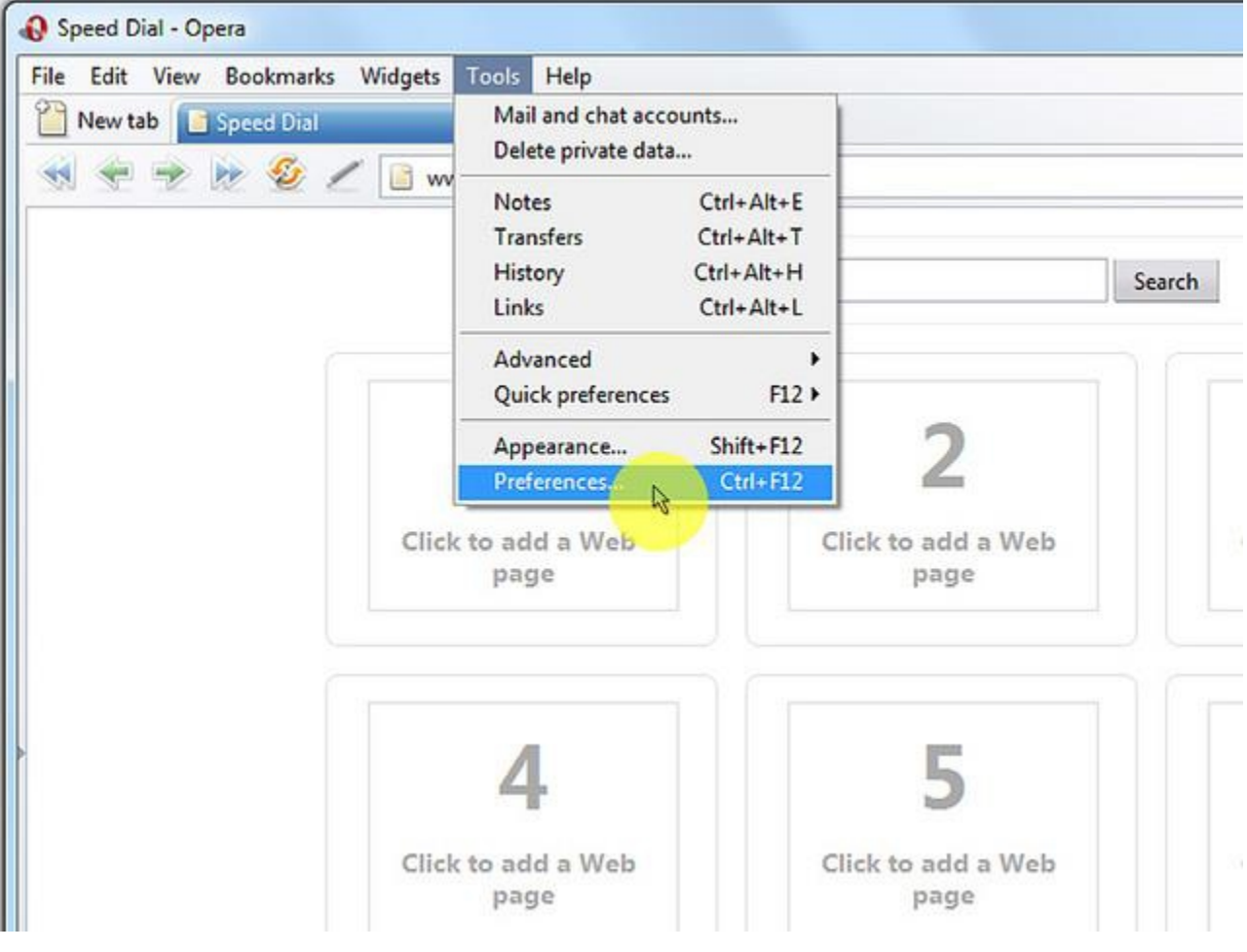

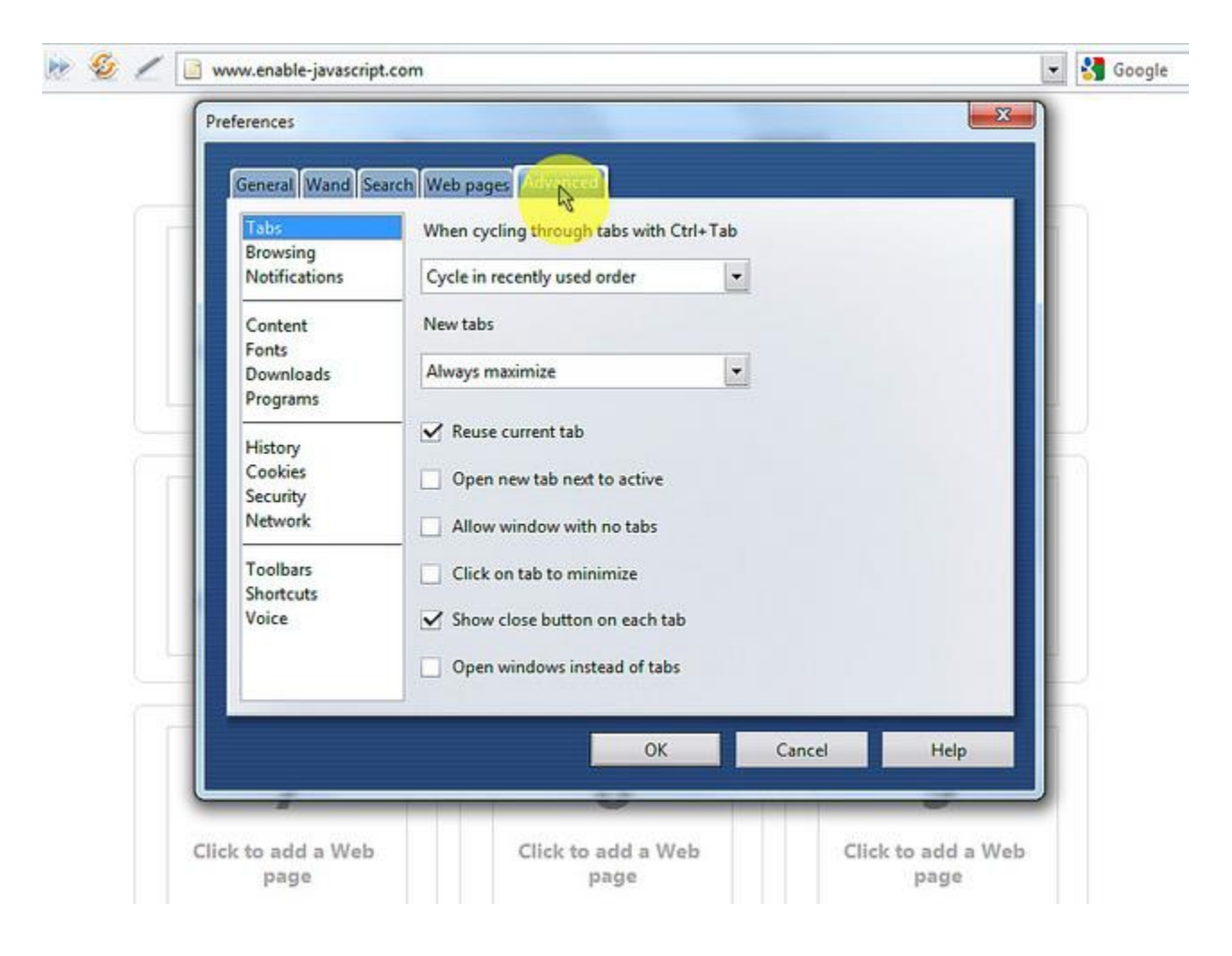

### 2. In the "Preferences" window select the "Advanced" tab.

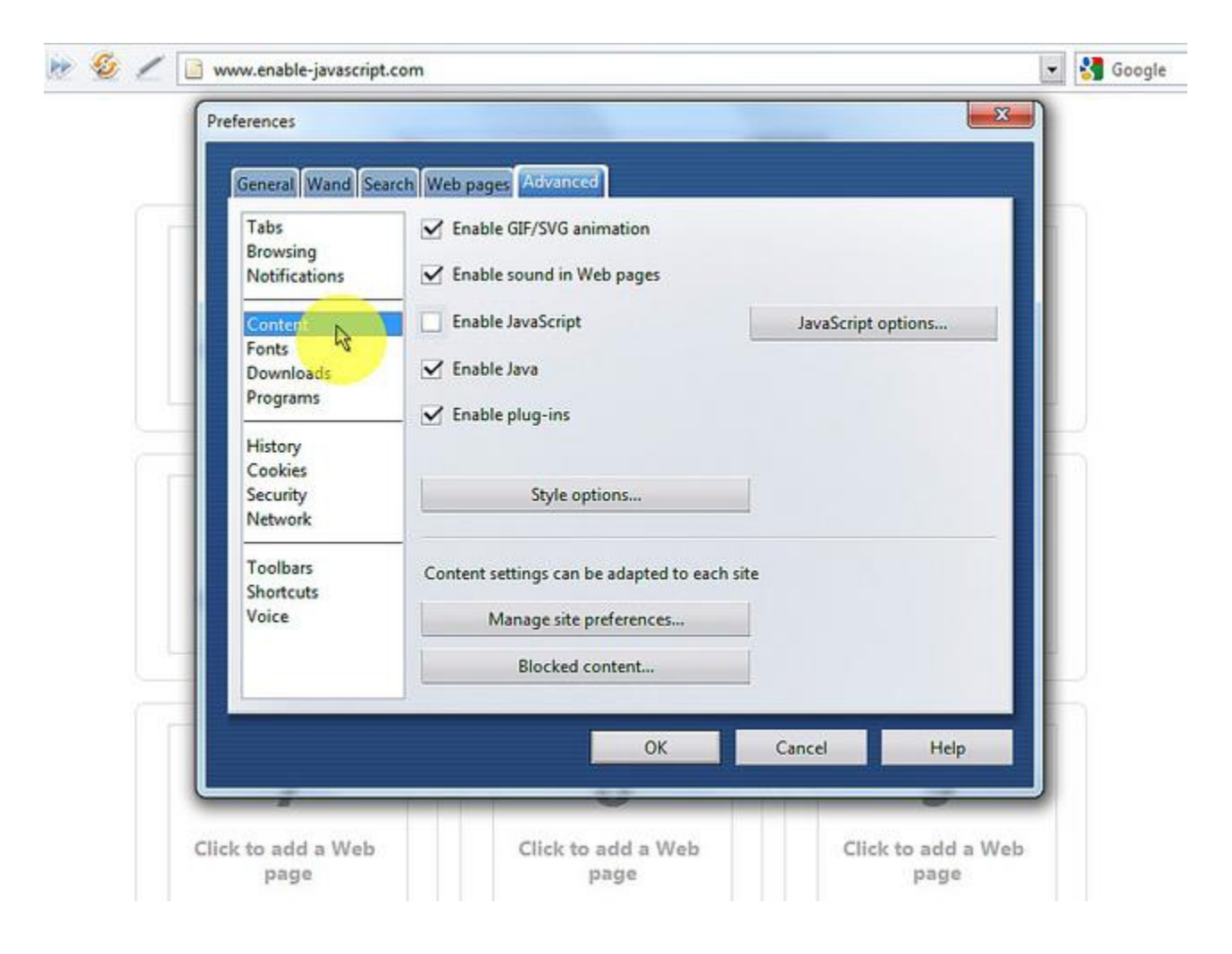

## 3. On the "Advanced" tab click on "Content" menu item.

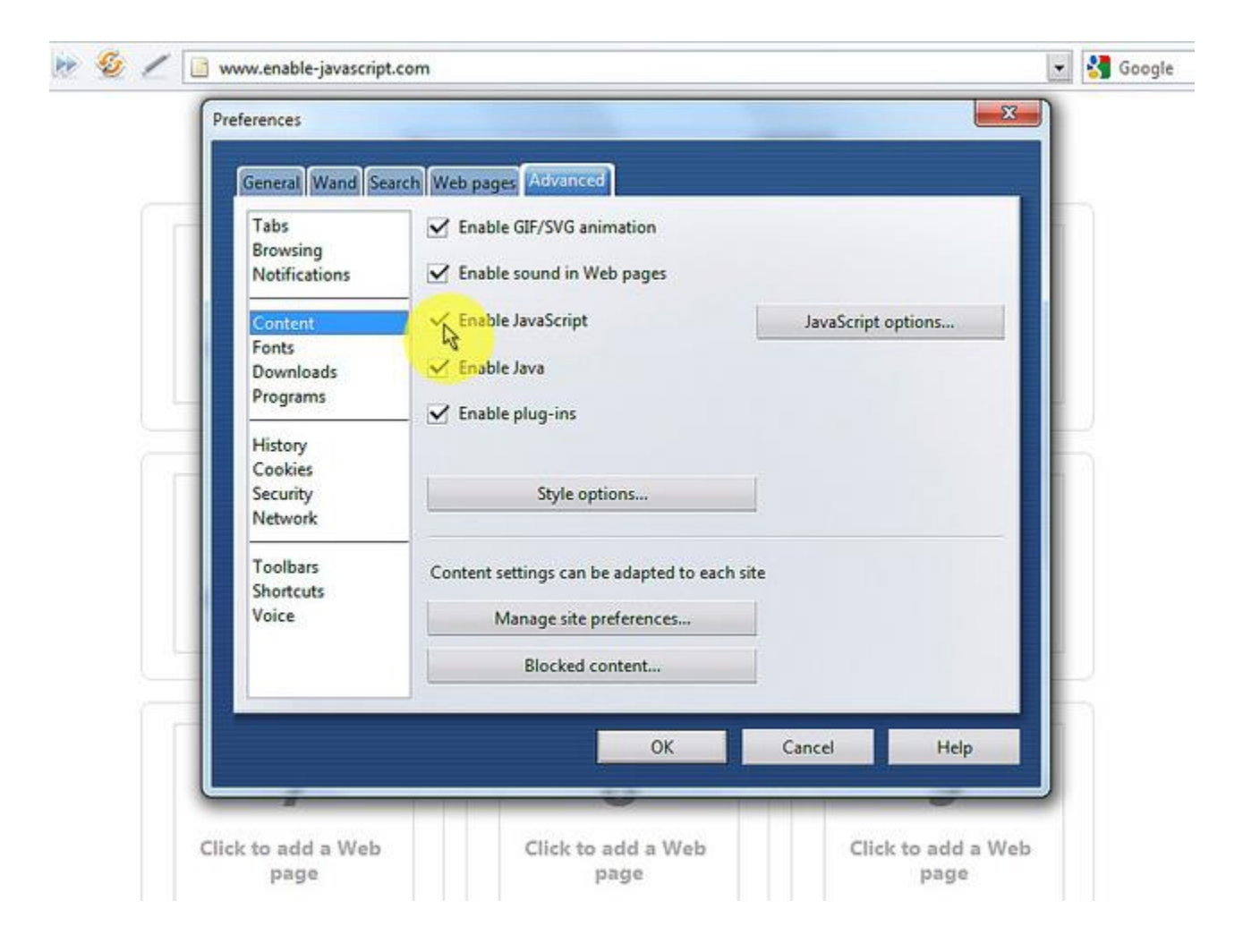

#### 4. Mark the "Enable JavaScript" checkbox.

## 5. In the opened "Preferences" window click on the "OK" button to close it.

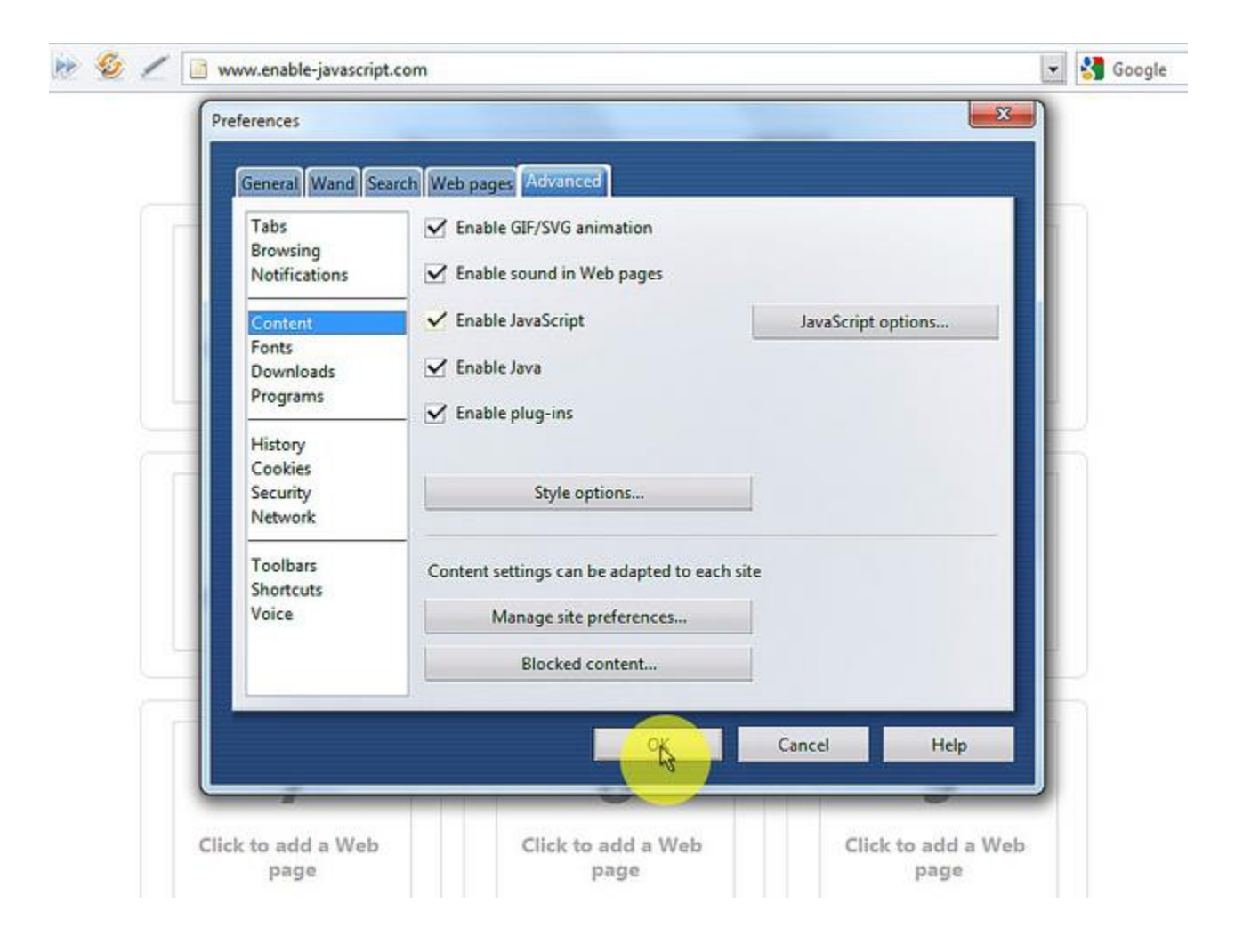

#### 6. Click on the "Reload" button of the web browser to refresh the page.

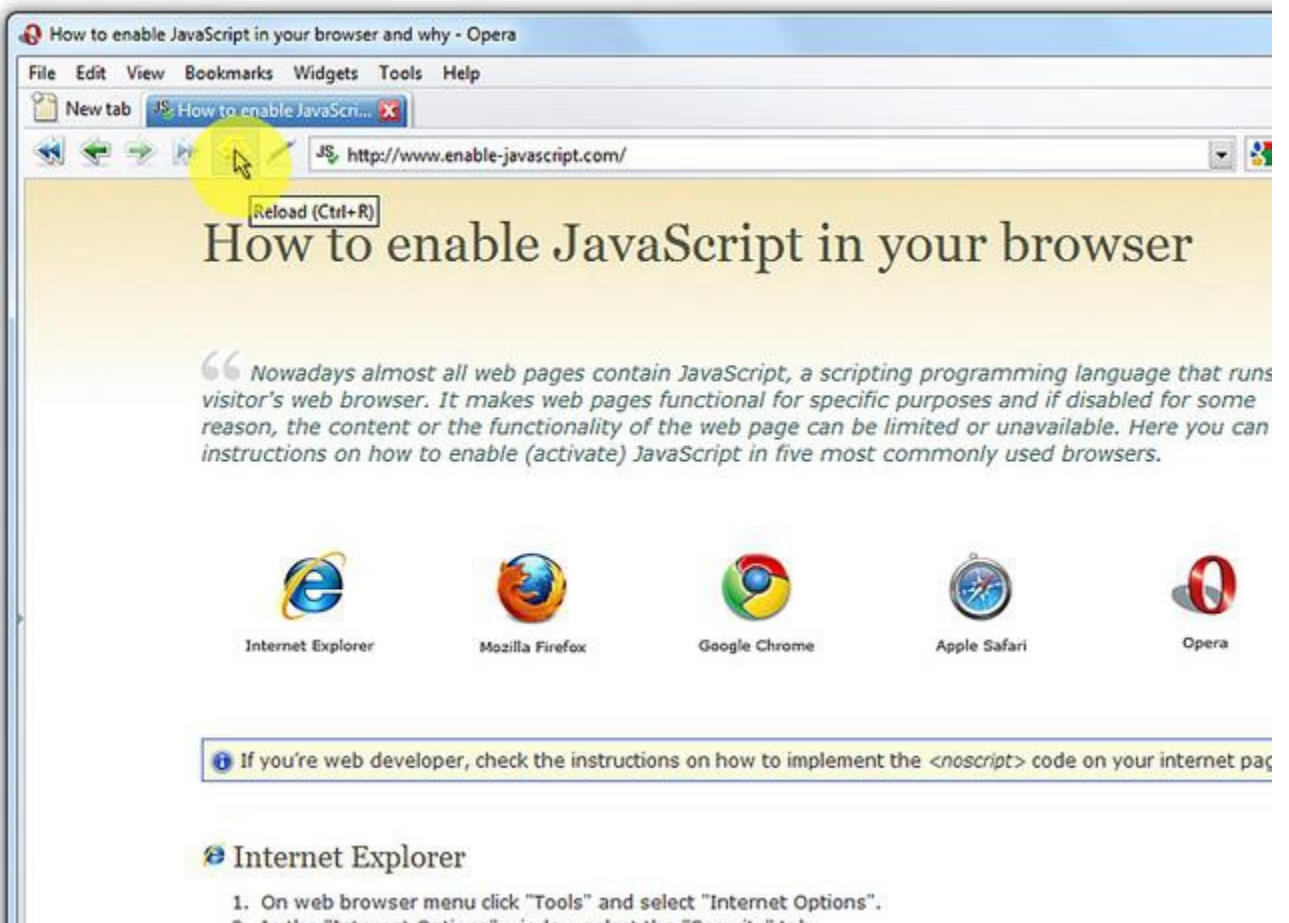

2. In the "Internet Options" window select the "Security" tab.